# INFORMATIKA

# Modelování kuželoseček v dynamickém prostředí

LIBUŠE SAMKOVÁ

Pedagogická fakulta JU, České Budějovice

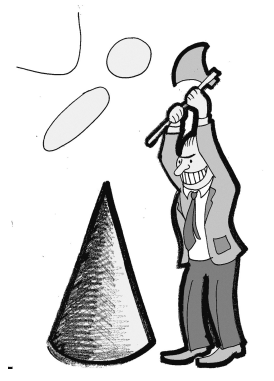

V jednom z minulých čísel našeho časopisu jsme vás seznámili s Heronovou úlohou a s jejím využitím při modelování kuželoseček [1]. Zjistili jsme, jak vytvořit elipsu, hyperbolu a parabolu pouhým překládáním papíru:

Jestliže na pauzovací papír narýsujeme kružnici  $k = k(B, s)$  a bod A v její vnitřní oblasti, vytváříme přímky obalující elipsu {X; |AX|+|XB| = s} jako přehyby, jež přemisťují body kružnice k na bod A. Pokud bod A umístíme do vnější oblasti kružnice k, dostaneme analogicky přímky obalující hy-

 $\text{perbolu } \{X; \, ||AX| - |XB|| = s\}.$  Postup pro modelování paraboly se na první pohled liší od dvou předchozích: když si na papír narýsujeme přímku q a bod A, který na ní neleží, přímky obalující parabolu  $\{X; |AX| = |qX|\}$ získáme jako přehyby, jež na bod A přemisťují body přímky q.

V článku [1] jsme naznačili, že případ paraboly je limitním případem jak hyperboly, tak elipsy. Ale příslušný limitní přechod není možné znázornit na překládaném papíře. V tomto příspěvku se zaměříme na možnosti dynamických geometrických prostředí při vizualizaci výše uvedeného limitního přechodu. Dynamické geometrické prostředí je takové prostředí, ve kterém s geometrickými objekty zde sestrojenými můžeme libovolně manipulovat (měnit jejich polohu, rozměry) a tyto manipulace nemají vliv na zadané vztahy mezi objekty. Sestrojíme-li například body A, B, úsečku AB a její střed S, tak při změně polohy bodu A nebo bodu B se automaticky změní poloha bodu S tak, aby stále zůstával středem úsečky AB.

Pro naše potřeby využijeme program GeoGebra [2], což je volně dostupný software pro výuku matematiky, který propojuje geometrii, algebru a matematickou analýzu. Program GeoGebra umožňuje tvorbu dynamických pracovních listů ovládaných buď přímou manipulací s geometrickými objekty, nebo pomocí tzv. posuvníků. Více o možnostech využití programu GeoGebra ve výuce matematiky naleznete například v článcích [3].

## Nákresna

Před započetím konstrukce si nejprve vyjasníme pojem "nákresna". V dynamických prostředích pracujeme se dvěma různými typy nákresen: virtuální a fyzickou. Virtuální nákresna je množina všech bodů, se kterými je software schopen algebraicky pracovat. Například program Geo-Gebra pracuje s body, jejichž největší možné souřadnice jsou  $\pm 10^{308}$ . Pokud bychom zvolili centimetrové měřítko, měla by tato virtuální nákresna tvar čtverce o straně 2 · <sup>10</sup><sup>306</sup> m. (Pro srovnání: Mléčná dráha má průměr přibližně  $10^{21}$  m, pozorovatelný vesmír  $5 \cdot 10^{26}$  m.)

Fyzická nákresna je náhledem na část virtuální nákresny. Cíl takového náhledu je standardně volen v okolí počátku (cca  $\langle -4, 20 \rangle \times \langle -6, 10 \rangle$ , záleží na rozlišení obrazovky). Pokud nám vybraná lokalita nevyhovuje, můžeme využít nástrojů Pohybovat s nákresnou, Zvětšit, Zmenšit a prohlédnout si jiné místo nebo použít jiné měřítko zobrazení. Prohlíženou lokalitu si nemůžeme vybírat úplně libovolně – nástrojem Zmenšit se dostaneme nejdále k bodům se souřadnicemi v řádu $10^{17}$ a s nástrojem  $\emph{Pohybovat s nákres-}$ nou se v rozumném čase nedostaneme o mnoho dál (za celý den bychom se přesunuli od $10^{17}$ k $10^{23}).$  Oblast, jejíž části můžeme zobrazovat na fyzické nákresně, je tak pouhým zlomkem z virtuální nákresny, ale uvědomme si, že v centimetrovém měřítku by se do ní Sluneční soustava vešla více než stokrát. Také detaily náhledu nemohou být libovolně malé – nástroj Zvětšit funguje pouze do řádu 10<sup>−13</sup>, což při centimetrovém měřítku odpovídá průměru atomového jádra vodíku.

Na fyzickou nákresnu můžeme umisťovat geometrické objekty, posuvníky a texty přímou manipulací s myší. Fyzická nákresna se zkráceně označuje jako nákresna.

Rozměry virtuální nákresny umožňují vizualizaci limitních přechodů do nekonečna, neboť souřadnice bodů nacházejících se blízko hranice virtuální nákresny jsou dostatečně velké na to, aby mohly poskytnout relevantní informaci o limitní situaci v nekonečnu. Při zobrazování limitního přechodu nějakého objektu do nekonečna se využívá výhod posuvníku: číslo ovládané posuvníkem se zakomponuje jako parametr do algebraické definice objektu a jeho zvětšováním (či zmenšováním) se objekt přibližuje k hranici virtuální nákresny. Na fyzické nákresně pak můžeme sledovat, jak na takový proces reagují ostatní objekty.

V celém článku budeme předpokládat, že nákresna má centimetrové měřítko  $(1 \text{ dílek} = 1 \text{ cm}).$ 

### Příprava dynamického prostředí

Z úvodu článku plyne, jak s pomocí řídící kružnice konstruovat body ležící na elipse či hyperbole: Základem konstrukce pro elipsu, resp. hyperbolu o ohniscích A, B a délce hlavní osy s je kružnice k se středem B a poloměrem s, bod A' na kružnici k a osa úsečky AA' (tečna kuželosečky, neboli obraz přehybu při modelování skládáním papíru). Průsečík osy úsečky  $AA'$ a přímky  $A'B$  je bodem elipsy, resp. hyperboly. Typ kuželosečky závisí na vzájemné poloze bodu A a kružnice k: pro bod A umístěný uvnitř kružnice k dostaneme elipsu, pro bod umístěný vně hyperbolu.

Než začneme konstruovat dynamický obrázek, shrňme si, co tento obrázek musí umět. Budeme zobrazovat limitní přechod ohniska B do nekonečna a také přechod mezi eliptickým a hyperbolickým případem. Limitní přechod zajistíme prostřednictvím posuvníku pro délku hlavní osy s. Ukotvíme-li kružnici  $k = k(B, s)$  tak, že na nákresně pevně zvolíme její bod P, pak zvětšování jejího poloměru zajistí přibližování bodu B k hranici virtuální nákresny. K uskutečnění plynulého přechodu mezi eliptickým a hyperbolickým případem potřebujeme mít možnost měnit vzájemnou polohu bodu A a kružnice k.

Pro lepší orientaci a přehlednost dynamické konstrukce si na nákresně nejprve zadáme přímku o, která bude osou všech výsledných kuželoseček, budou na ní ležet ohniska, případně ohnisko a vrchol. Také si sestrojíme posuvník pro celé číslo s mezi 1 a 300. Dále si na přímce o zvolíme pomocný bod P. Ohnisko B umístíme na přímku o do vzdálenosti s od bodu P. Do takto připraveného pracovního listu přidáme řídící kružnici  $k = k(B, s)$  a sestrojíme kuželosečku: na kružnici  $k$  zvolíme 5 různých bodů  $A'$ , k nim sestrojíme 5 různých průsečíků osy úsečky  $AA'$  a přímky  $A'B$  a tyto průsečíky dosadíme do nástroje Kuželosečka daná 5 body. Tím je konstrukce hotova.

Matematika – fyzika – informatika 24 2015  $305$ 

Bodem A můžeme libovolně pohybovat po přímce o a měnit tak jeho polohu vzhledem ke kružnici k, tedy přecházet mezi eliptickým a hyperbolickým případem. Posuvník pro s imituje limitní přechod k parabolickému případu (obr. 1). Bod P leží na kružnici k, kterou ukotví na nákresně, a my tak můžeme sledovat, jak řídící kružnice a kuželosečka reagují na změny parametru s a na změny polohy bodu A.

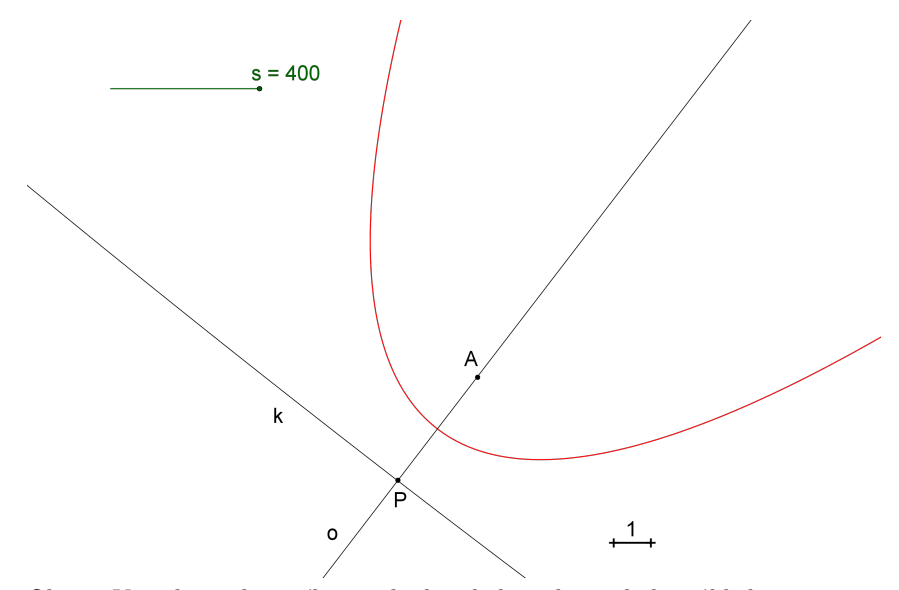

Obr. 1 Vizualizace limitního přechodu od elipsy k parabole, náhled situace pro  $s = 400$ 

#### Stejné nebo různé?

Pro další zkoumání přidáme do dynamického obrázku přímku q, která je tečnou kružnice  $k \vee \text{bodě } P$ , a parabolu s ohniskem  $A$  a řídící přímkou  $q. S$  rostoucím s se viditelná část kružnice k stále více podobá přímce  $q$ , jedna větev hyperboly a elipsa se stále více podobají parabole. Jak velké by s muselo být, abychom na nákresně (nebo na papíru) pouhým okem nerozlišili k od q, větev hyperboly od paraboly, či elipsu od paraboly? Rozlišovací schopnost oka je přibližně 0,01 cm. To znamená, že dva body na nákresně nám splynou, pokud jsou od sebe vzdálené méně než 0,01 cm. Pojďme si takovou situaci nasimulovat.

Věnujme se nejprve eliptickému případu (tj. bod A přesuneme do vnitřní oblasti kružnice k). Do konstrukce si přidáme posuvník d pro celé číslo mezi 1 a 10, bod  $T$  ležící na přímce  $q$  ve vzdálenosti  $d$  od bodu  $P$  a přímku  $t$ , která prochází bodem T a je kolmá na q. Pracovně si posuvníky s a d posuneme do takových pozic, aby přímka t protínala kružnici k, parabolu i elipsu. Průsečíky po řadě označíme Q, U, W (na elipse označíme pouze ten průsečík, který je blíže k bodu T) a přidáme interaktivní text informující o vzdálenostech  $|TQ|$ ,  $|UW|$  (obr. 2). V pásu mezi přímkami  $o$  a t nejsou kružnice  $k$  a přímka  $q$  rozlišitelné, pokud vzdálenost bodů  $T, Q$  je menší než 0,01. Rozlišitelnost elipsy a paraboly závisí na vzdálenosti bodů U, W.

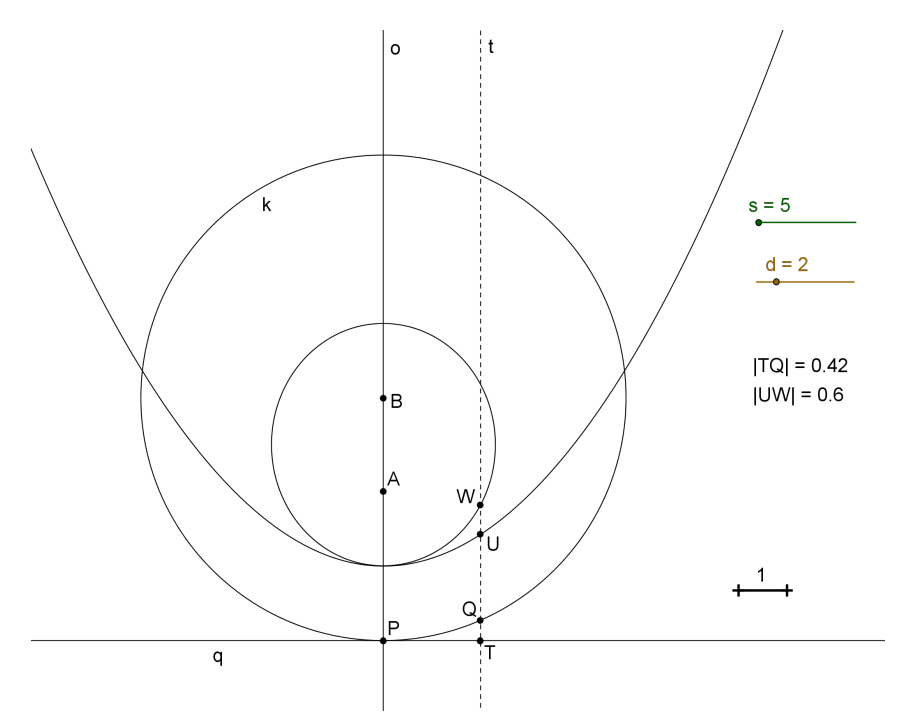

Obr. 2 Kružnice, elipsa a limitní parabola

Ze symetrie podle osy o je situace totožná i v druhé polorovině, takže nerovnosti  $|TO| < 0.01$ , resp.  $|UW| < 0.01$  zaručují nerozlišitelnost křivek v pásu o šířce  $2d$ . Je důležité poznamenat, že zatímco vzdálenost  $|TQ|$ závisí pouze na s a d, vzdálenost |UW| závisí také na poloze bodu A.

Matematika – fyzika – informatika 24 2015  $307$ 

Z dynamické konstrukce snadno zjistíme, že pro  $d = 10$  jsou kružnice k a přímka q nerozlišitelné při  $s > 5000$  (obr. 3). Pro  $|PA| = 2$  a  $d = 10$ jsou elipsa a parabola nerozlišitelné při s > 65049. Oba výsledky vyšly při zaokrouhlování na 15 desetinných míst.

Výše uvedená úvaha platí pro rozlišovací schopnosti našich očí. Rozlišovací schopnosti programu GeoGebra nám pomůže objasnit interaktivní text, ke kterému je přidružena podmínka zobrazení objektu. Do dynamické listu znázorňujícího situaci z obr. 3 vložíme text "Bod Q leží na přímce  $q^{\alpha}$ , ke kterému v menu Vlastnosti – Pro pokročilé přidáme podmínku zobrazení objektu ve tvaru  $Q = T$ . Metodou pokus–omyl při určování rozsahu posuvníku r zjistíme, že text se objeví pro s > 180499999.

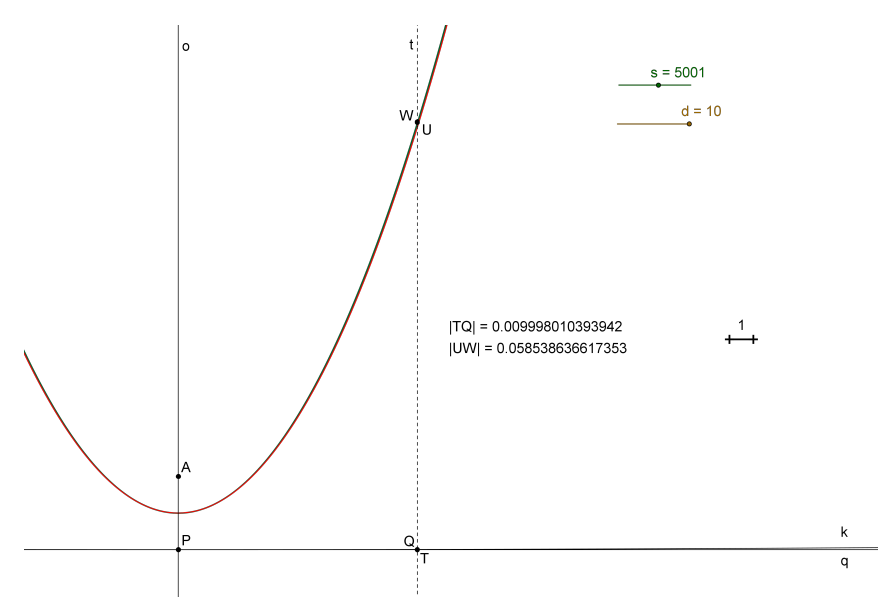

Obr. 3 Nerozlišitelnost objektů, situace pro  $s = 5001$ . Elipsa a parabola splývají

V případě elipsy a paraboly nás rozlišovací schopnosti programu Geo-Gebra dost zklamou: pro velké hodnoty parametru s má program problémy s přesným výpočtem bodů elipsy (a to i v případě, že ji zadáme pomocí ohnisek a bodu $\frac{A+P}{2}$ ). Občas nahradí část elipsy úsečkou nebo umístí elipsu pod parabolu, také bod W neleží vždy na elipse (obr. 4). Testování pomocí interaktivního textu nemá smysl.

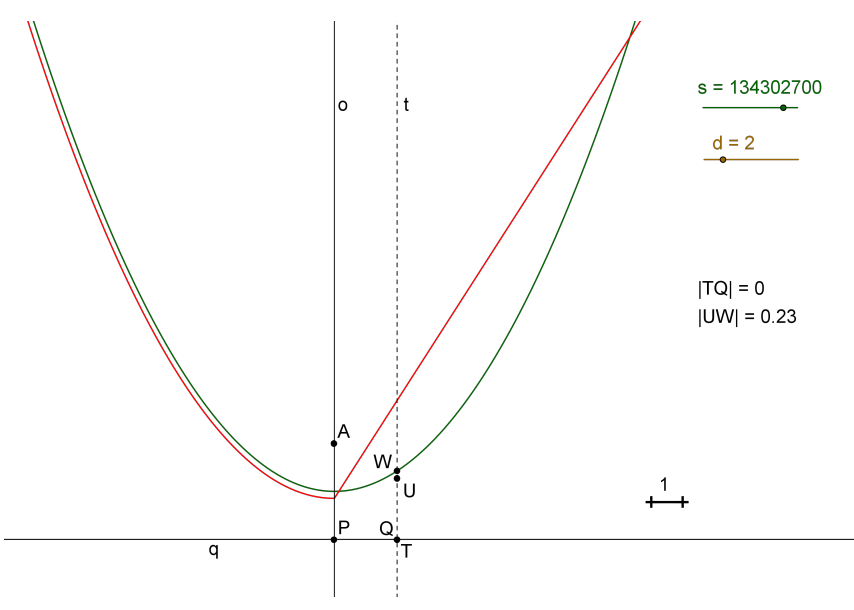

Obr. 4 Nepřesnosti v GeoGebra náhledu

## Můžeme tedy programu GeoGebra věřit?

Nepřesnosti z obr. 4 vzbuzují pochybnosti o důvěryhodnosti dat získaných z programu GeoGebra. Pojďme si tedy vše ověřit početně, obecně pro rozlišovací schopnost ε.

Nechť R je průsečík kružnice k a polopřímky  $PB$  (obr. 5). Potom z Eukleidovy věty o výšce v pravoúhlém trojúhelníku RPQ dostáváme rovnost  $d^2 = \varepsilon \cdot (2s - \varepsilon)$ , odkud plyne

$$
s = \frac{d^2}{2\varepsilon} + \frac{\varepsilon}{2}.
$$

Dosadíme-li  $\varepsilon = 0.01$  a  $d = 10$ , vyide  $s = 5000,005$  cm. Na nákresně šířky 20 cm nám kružnice a její tečna splývají při poloměru kružnice větším než 50 m. Tento výsledek je shodný s výsledkem získaným z dynamické konstrukce.

V případě elipsy a paraboly je výpočet složitější. Pro zjednodušení uvažujme  $\varepsilon = 0.01$ ,  $o: x = 0$ ,  $P = [0, 0]$  a  $A = [0, 2]$ . Taková elipsa má střed  $S = [0, a + 1]$ , pro její excentricitu platí  $e = |AS| = a - 1$  a pro vedlejší

Matematika – fyzika – informatika 24 2015  $309$ 

poloosu b dostáváme vztah  $b^2 = a^2 - e^2 = a^2 - (a - 1)^2 = 2a - 1$ . Rovnice elipsy má tedy tvar

$$
\frac{x^2}{2a-1} + \frac{(y-a-1)^2}{a^2} = 1,\tag{1}
$$

což po chvíli počítání dává vyjádření

$$
y_{1,2} = 1 + a \cdot \left(1 \pm \sqrt{1 - \frac{x^2}{2a - 1}}\right).
$$

Pro $s\to\infty$ je  $a\to\infty$ a $y_1\to\infty.$  Nás však více zajímá, jak se bude limitně chovat  $y_2$ .

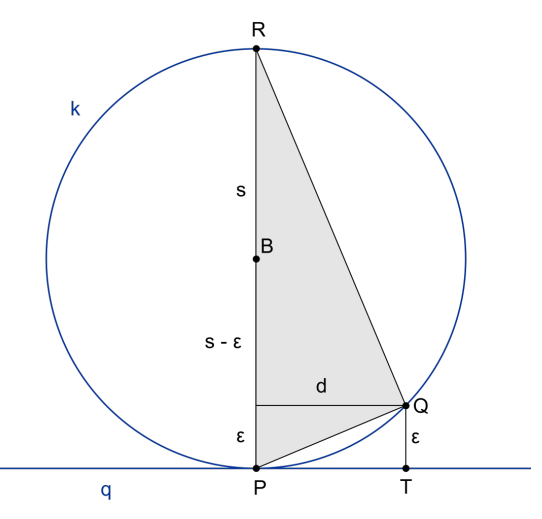

Obr. 5 Trojúhelník RPQ

Provedeme ještě pár úprav a zjistíme, že

$$
y_2 = 1 + a \cdot \left(1 - \sqrt{1 - \frac{x^2}{2a - 1}}\right) = 1 + a \cdot \left(1 - \frac{\sqrt{2a - 1 - x^2}}{\sqrt{2a - 1}}\right) =
$$
  
= 1 + a \cdot \frac{\sqrt{2a - 1} - \sqrt{2a - 1 - x^2}}{\sqrt{2a - 1}} \cdot \frac{\sqrt{2a - 1} + \sqrt{2a - 1 - x^2}}{\sqrt{2a - 1} + \sqrt{2a - 1 - x^2}} =  
= 1 + \frac{ax^2}{\sqrt{2a - 1} \cdot (\sqrt{2a - 1} + \sqrt{2a - 1 - x^2})} \longrightarrow 1 + \frac{x^2}{4} \text{ pro } a \to \infty.

310 Matematika – fyzika – informatika 24 2015

Limitou elipsy dané předpisem (1) je parabola splňující rovnici

$$
y - 1 = \frac{x^2}{4}.
$$
 (2)

Tato parabola má vrchol  $V = [0, 1]$  a řídící přímku  $q: y = 0$ , jejím ohniskem je bod A. Toto zjištění odpovídá poznatkům získaným z dynamické konstrukce.

Nyní uvažujme bod  $U = [10; 26]$  ležící na parabole (2) a bod  $W =$  $= [10; 26 + 0.01]$  ležící na elipse (1). Po dosazení souřadnic bodu W do rovnice (1) dostaneme  $a = 32525$  cm. Na nákresně šířky 20 cm elipsa (1) a parabola (2) splývají při hlavní poloose elipsy větší než 325 m. Tento výsledek neodpovídá výsledku z dynamické konstrukce, na vině jsou nepřesnosti, k nimž v programu GeoGebra dojde při výpočtu bodů elipsy.

## Závěr

Dynamická geometrie je silný nástroj, který umožňuje vizualizovat situace, které běžnými geometrickými prostředky vizualizovat nelze – například limitní přechody do nekonečna. Cílem tohoto článku bylo rozšířit a doplnit modelování kuželoseček překládáním papíru právě o takový limitní přechod. Chtěli jsme ukázat, že za na první pohled odlišnými postupy pro modelování elipsy, hyperboly a paraboly se ve skutečnosti skrývá jeden společný princip, jedna společná dynamická konstrukce.

Zajímavým aspektem problematiky vizualizace limitních přechodů jsou rozlišovací schopnosti geometrického software. Program GeoGebra sice umožňuje práci s velkými čísly, ale není při této práci spolehlivý – některé jeho výpočty nejsou přesné a snadno dojde k chybné interpretaci.

Na webu [http://home.pf.jcu.cz/˜lsamkova/mfi/](http://home.pf.jcu.cz/~lsamkova/mfi/) naleznete GeoGebra soubory k obrázkům 1 a 2.

### Literatura

- [1] Leischner, P. Samková, L.: Od řešení Heronovy úlohy k modelům kuželoseček. MFI, 23 (2014), č. 1, s. 9–14. [online]. [cit. 2015-03-20]. Dostupné z: [http://www.mfi.upol.cz/index.php/mfi/article/view/106.](http://www.mfi.upol.cz/index.php/mfi/article/view/106)
- [2] GeoGebra. [online]. [cit. 2015-03-20]. Dostupné z: [www.geogebra.org.](www.geogebra.org)
- [3] Honzík, L. Tichý, M.: GeoGebra více než dynamická geometrie. MFI, 19 (2010), č. 7, s. 426–433 a č. 8, s. 499–507.

(Autorkou úvodní ilustrace je Mgr. Jaroslava Palzerová.)

Matematika – fyzika – informatika 24 2015  $311$